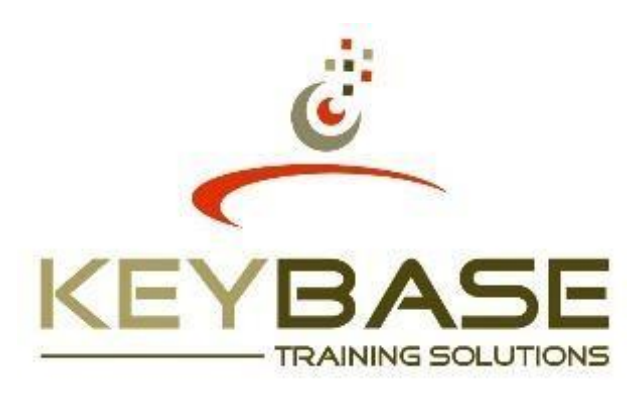

# **Table of Contents**

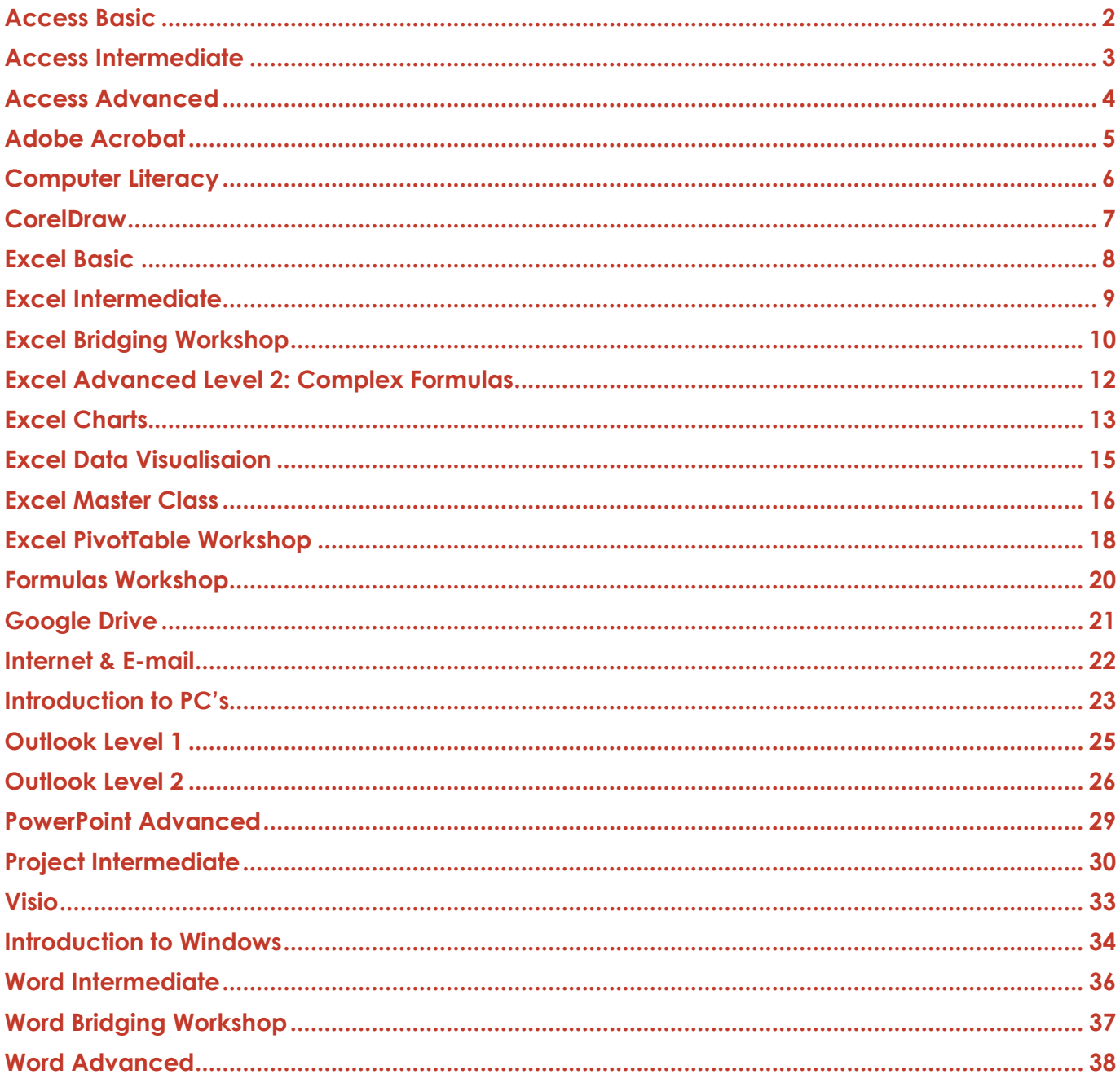

# <span id="page-1-0"></span>**Access Basic**

# **What do I need?**

Learners should be comfortable in the Windows environment and be able to use Windows to manage information.

# **How long is the course?**

2 Days

# **Who should attend?**

Any individual whose job responsibilities include working with tables to create and maintain records, locate records, and produce reports based on the information in the database. Delegates will gain an understanding of the advantages that using a relational database application can bring to their business processes.

#### **Overview of Access**

What is a database? What is Access? Understand database structure

#### **Getting started**

Start Access Understand the Access interface Open an existing database Enable macro content Manage objects in the navigation pane Switch between views Close a database Exit Access

### **Introduction to tables**

Course Contents

A<br>S

External data Data types and properties Add records in datasheet view Apply rich text formatting to a memo field Enter data using a list Delete data from a field Delete a record Add a new table to an existing database Import or link to create a table Add a field by entering data Save a table Close a table Delete a table

#### **Modify table design**

Display a table in design view Change data types in design view Set the field size property Change the format property Move a field in design view Create a new field in design view Delete a field in design view

# **Sort records on text, numbers or dates**

Sort records in datasheet view Remove a sort order Save a sort order with a table

#### **Locate records in a database**

Browse through all records Search for a record Filter to display specific records

#### **Display column totals in a datasheet**

Sum values using the total row Add a totals row Remove a totals row Copy a total row to another file Count the number of values in a column

#### **Create a simple report by formatting a datasheet**

Resize columns androws Move a column Rename acolumn Show or hide columns Change the gridlines style and background colour Change the text format Save layout changes

#### **Print Access data**

Print data without changing settings Preview before printing Make page layout changes before printing

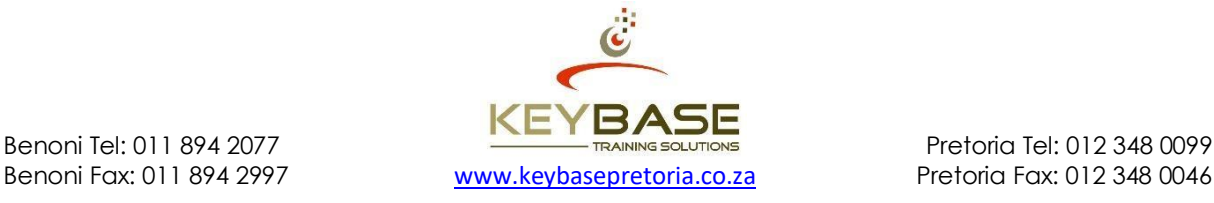

# <span id="page-2-0"></span>**Access Intermediate**

### **What do I need?**

Learners should be comfortable in the Windows environment and be able to use Windows to manage information.

#### **How long is the course?**

2 Days

# **Who should attend?**

This course is designed for individuals whose job responsibilities include creating new databases, tables, and relationships, as well as working with and revising intermediate-level queries, forms and reports.

#### **An overview of Access**

Start Access & understand the Access screen layout Create a new database using a template Create a new database Open and close an existing database Understand the purpose of Access objects

#### **Creating tables**

Course Contents

S<br>S

Create basic tables using the wizard Create basic forms using autoforms Create tables by entering data Create tables in design view Create tables by importing Excel spreadsheets Create tables by importing text files add primary keys Understand indexing

#### **Working with tables**

Enter and edit records in a table Add, remove and move fields in a table Understand field data types (incl. Lookup wizard) Choose appropriate data types

Customise table datasheet view Modify table propertiesin design view Sort records intables Filter records by selection andform Use find and replace Import & export tables

#### **Table relationships**

Use the lookup wizard to create a relationship Create a one-to-many relationship

#### **Forms**

Create forms using wizard and autoforms Create chart forms Create pivottable forms Enter and edit records in a form Add, size and move fields in aform Format and align form fields Modify field properties in a form print Preview and print forms

#### **Queries**

Create queries using wizard Create query in design view Create query to find duplicate records Create crosstab query Use design grid: add, arrange and hidefields, Sort data, add criteria and create calculated fields Save a query and open and update queries

#### **Reports**

Create reports using wizard and auto reports Create mailing labels Create chart reports Add, size and move fields in areport Format and align report fields Modify field properties in a report Print preview and printreports

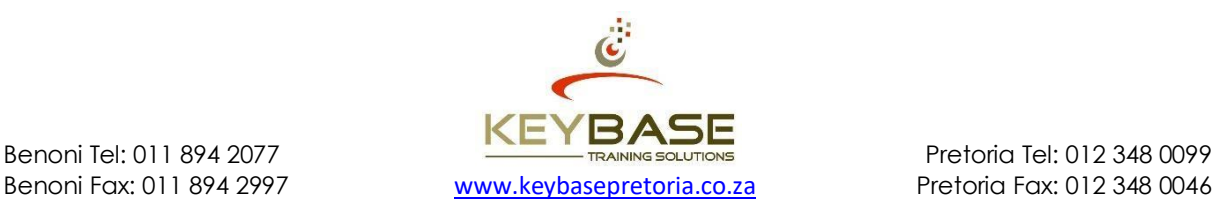

# <span id="page-3-0"></span>**Access Advanced**

### **What do I need?**

To ensure success in this course, knowledge of intermediate features of Access tables, relationships, queries, forms, and reports is recommended. Learners should have completed Access Intermediate or possess equivalent knowledge prior to attending this course.

# **How long is the course?**

2 Days

#### **Who should attend?**

This course is for individuals whose job responsibilities include working with related tables; creating advanced queries, forms, and reports; writing macros to automate common tasks; and performing general database maintenance.

#### **Relationships**

Create primary keys Establish multiple field primary keys understand table relationships create one to one relationships create one to many relationships create many to many relationships enforce referential integrity Edit and delete relationships manage the relationship window explore benefits of relationships

#### **Advanced queries**

Course Contents

2<br>D

Use unmatched queries to solve integrity conflicts Create joins in queries create parameter queries

#### **Use advanced functions in queries:**

**Concatenation** If statements Text functions Date functions

# **Create, implement and edit action**

**queries** Make table query Update query Append query Delete query

#### **Advanced forms**

Create forms with subforms Insert and edit controls on forms Modify form properties Create calculate field in forms Apply form autoformats

#### **Advanced reports**

Create reports using parameter queries modify report properties Create grand totals and calculated fields in reports Print preview and print reports

#### **Other**

Create, run and edit macros Use the autoexec macro Create, edit and implement a switchboard Customise the quick access toolbar Define start up options Compact and repair a database Understand and explore database replication

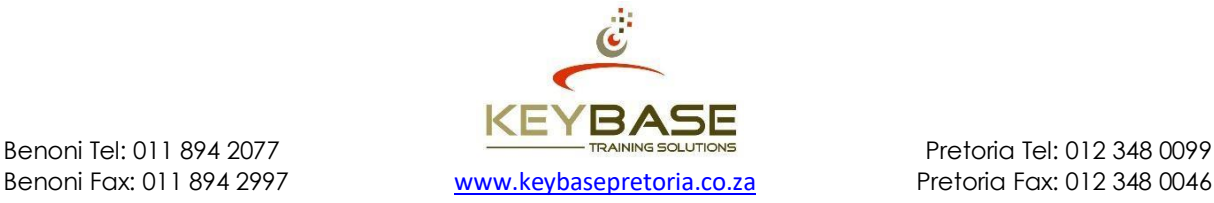

# <span id="page-4-0"></span>**Adobe Acrobat**

# **What do I need?**

Learners should be comfortable in the Windows environment and be able to use Windows to manage information. Learners should have completed Introduction to Windows or possess equivalent knowledge prior to attending this course. Learners should have minimal experience with common office applications, such as word processing, spreadsheet, and web browser applications.

#### **How long is the course?** 2 Days

#### **Who should attend?**

This course is designed for anyone who will use a computer and Acrobat10 Standard or Professional to work with PDF files and needs to convert technical documents to PDF files, enhance and control PDF content accessibility, customise PDF documents for interactive use online, and prepare PDFs for commercial printing.

#### **Access information in PDFdocuments**

Understand where & why to use Adobe Acrobat Start Adobe Acrobat and understand the screen elements Open and close menus, use toolbars Opening PDF documents Document navigation Paging through documents Adjusting page position, magnification & layout Understand & use read & full screen mode

#### **Creating PDF documents**

**Course Contents**

Š

Customising Adobe PDF settings Creating Adobe PDF files from various file types Creating Adobe PDF files by dragging & dropping Saving Adobe PDF files & document changes Preventing & recovering lost changes Reducing Adobe PDF file size converting Adobe PDF to other file formats

#### **Modifying PDF documents**

Manipulate PDF document pages Edit text in a PDF Add headers and footers Customise page numbering search for text using find & search Optical character recognition (OCR) Getting help in Adobe Acrobat

#### **Adding PDF navigation**

Use bookmarks Create and modify links Navigating with bookmarks & links

#### **Working with multiple PDF documents**

Organise PDF's into a collection Control access to multiple PDF documents Search multiple PDF documents

#### **PDF document review**

Add review tools to a PDF document Digitally sign a PDF document Markup a PDF document Compile and view comments from multiple reviewers

#### **Finalising PDF files for printing**

Preflight documents Create PDF/x-compliant files

#### **Create interactive forms in designer**

Create a PDF form Add text form fields Create calculations Create fields with predefined responses Create buttons Organise collected data in a spreadsheet Create an interactive PDF form Use & understand form fields Test a form

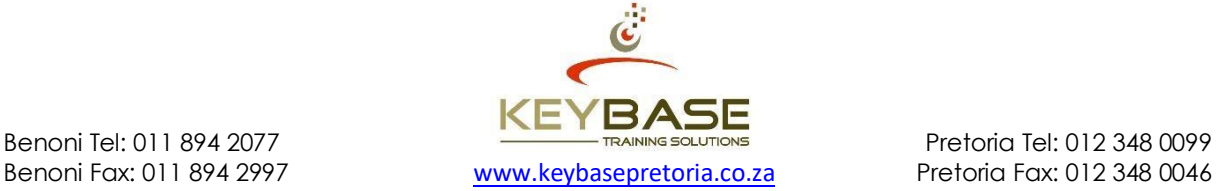

# <span id="page-5-0"></span>**Computer Literacy**

### **What do I need?**

Learners should be able to understand, read and write in English language. ABET or equivalent knowledge is essential for attending this course.

# **How long is the course?**

3 Days

#### **Who should attend?**

This course is designed for a user who has never used a personal computer, and needs to learn the fundamental skills in order to operate a computer in their work environment.

#### **Day 1**

#### **Introduction to computer hardware**

monitor and central processing unit (CPU) Disk drives and memory Keyboard and mouse **Printer** 

#### **Keyboard orientation**

Typewriter and numeric keys Functions keys Cursor movement keys Caps lock versus shift key Enter, spacebar and tab keys Basic typing

#### **Mouse handling**

Navigate using the mouse Understand and use mouse buttons

#### **Day 2**

Course Contents

S<br>D

#### **Introduction to Windows**

Work with the desktop Use the mouse effectively Move and arrange icons Work with individual windows Size and move windows Open and close menus Choose commands and options Minimise windows Maximise windows Manage multiple windows Close individual windows Work with dialog boxes Specify options in dialog boxes Use shortcuts Explore the start menu Using Windows' accessories Start application programs in Windows Get help / support Customise control panel: display, mouse, date and time Files and folders Shut down Microsoft Windows

#### **Day 3**

**Overview of applications** Understand and use different application programs

#### **Word processing**

Create a document Save a document Close a document Open a document Understand and use save as Edit a document Use basic text formatting options Preview and print a document

#### **Spreadsheets**

Create aspreadsheet Save a spreadsheet Close a spreadsheet Open a spreadsheet Understand and use save as Edit a spreadsheet Use basic cell formatting options Preview and print a spreadsheet

#### **E-mail**

Create new message Attach a file Send and receive messages Delete a message Print a message

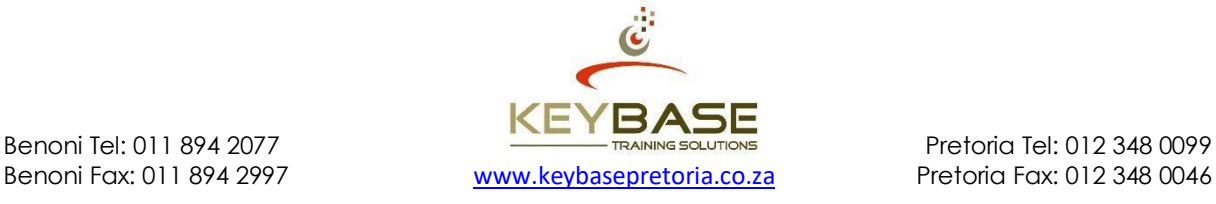

# <span id="page-6-0"></span>**CorelDraw**

#### **What do I need?**

Formal training, or a thorough working knowledge of Windows, Mouse handling and typing skills or knowledge of keyboard layout are essential. Formal training or a thorough working knowledge of Word Basic features would be beneficial. The learner needs to know how this application will be utilised in the work place.

# **How long is the course?**

3 Days

# **Who should attend?**

This course is designed for students who have little or no experience using CorelDraw, but want to know the basic features of CorelDraw and use it to create engaging and dynamic drawings.

#### **Getting started with CorelDraw**

Explore the CorelDraw interface Getting help in CorelDraw Create a new graphic (i.e. File) Set up the drawing page Insert, delete and rename pages Add and remove drawing guides/grids Save a graphic Open and close an existing graphic Use Dockers / Flyouts Reset ruler to zero point origin Zoom and pan Change views of graphic Exit CorelDraw for Windows

#### **Work with drawing objects**

Course Contents

Z<br>5

Draw shapes / objects Select,size and move objects Change order of objects Copy, cut &paste Duplicate and clone objects Step and repeat Copy properties from… Nudge objects Group and ungroup objects Use object transformations Align and distribute Use artistic media

#### **Work with pictures**

Import pictures Insert pictures using the scrapbook docker Powerclip pictures Crop pictures Add picture effects Apply a lens to a picture

#### **Work with text**

Use text tool (artistic and paragraph text) Edit and format text Link text boxes Fit text to path Text to columns Create lists Use find andreplace Import text Create, edit and format tables

Insert symbols

#### **Work with object shaping tools** Weld

Trim **Intersect** Simplify Front minus back/back minus front Combine

#### **Bending shapes**

Convert to curves The shape tool Add & delete nodes To curve/ line Cusp, smooth or symmetrical nodes

#### **Work with interactive tools**

Use interactive blend tool Use interactive contour tool Use interactive distort tool Use interactive drop shadow tool Use interactive envelope tool Use interactive extrude tool Use interactive transparency tool Use the bevel tool

#### **Work with layers**

The object manager Explore master page Create a masterlayer Create, delete and rename layers

#### **Printing options**

Print preview Print setup Printing options Print

# **File formats**

Use templates Create and save templates Publish to the web Publish to pdf

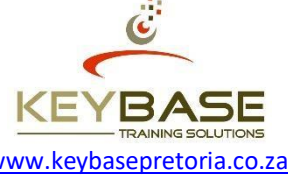

Benoni Tel: 011 894 2077 **Pretoria Tel: 012 348 0099** Benoni Fax: 011 894 2997 [www.keybasepretoria.co.za](http://www.keybasepretoria.co.za/) Pretoria Fax: 012 348 0046

# <span id="page-7-0"></span>**Excel Basic**

# **What do I need?**

Learners should be able to read and write in English. ABET or equivalent knowledge is essential for attending this course. They should be familiar with using a mouse and keyboard. They should be comfortable in the Windows environment and be able to use Windows to manage information. Learners should have completed Computer Literacy or possess equivalent knowledge prior to attending this course.

# **How long is the course?**

2 Days

Course Contents

**SINT** 

#### **Who should attend?**

The course is designed for learners who have no previous experience in Excel. This thorough and slow paced course will provide the learner with the basic foundational skills required to work in Excel.

# **Getting started with Excel**

What arespreadsheets? Start Excel Understand the screen layout Create a new spreadsheet Save a file Understand and use save as Open and close an existing file Move around the worksheet effectively Select cell ranges, columns and rows Enter data into cells Use Excel's help options Exit Excel

# **Modify worksheet data**

Move and copy data Insert and delete columns and rows

# **Formatting a worksheet**

Align cell data Change font size and type Add borders and colours to cells Adjust column width and row height

# **Basic calculations**

Use Autosum to total lists of values Create basic arithmetic formulas

#### **Printing workbook contents**

Adjust page setup options Print preview and print a spreadsheet

# **Graphically display data**

Create a chart Modify and print a chart

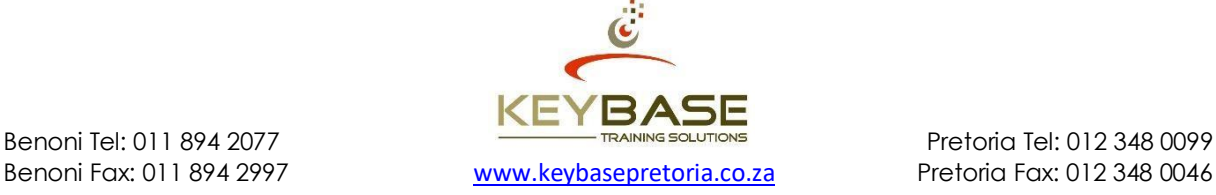

# <span id="page-8-0"></span>**Excel Intermediate**

#### **What do I need?**

Learners should be familiar with using a mouse and keyboard. They should be comfortable in the Windows environment and be able to use Windows to manage information. Specifically learners should be able to launch and close applications; navigate to information stored on the computer; and manage files and folders. Learners should have some knowledge of Excel or spreadsheets.

# **How long is the course?**

2 Days

# **Who should attend?**

This course is designed for people who need to gain the necessary skills to create, edit, format, and print Excel worksheets to an Intermediate skill level.

# **Getting started with Excel**

Start Excel Understand the screenlayout Create a new spreadsheet Save a file Understand and use save as Open and close an existing file Move around the worksheet effectively Select cell ranges columns and rows Enter data into cells Use find & replace Use Excel's help options Exit Excel

#### **Modify worksheet data**

Course Contents

Š

Use autofill effectively Move and copy data Insert and delete columns and rows

# **Formatting a worksheet**

Align cell data Change font size and type Add borders and colours to cells Adjust column width and row height Format cells to enhance a spreadsheet Apply cell styles

#### **Basic calculations**

Use autosum to total lists of values Create basic arithmetic formulas

#### **Printing workbook contents**

Adjust page setup options Add headers and footers Print preview and print a spreadsheet Set and clear print areas

#### **Modifying a workbook**

Insert and rename sheets Move and delete sheets Use templates

#### **Enhancing basic formulas**

Use logical operators in formulas Absolute & relative references Insert functions intoformulas Display formulas on screen and edit formulas Use manual calculation

#### **Managing workbooks**

Hide and unhide columns and rows Insert, remove and adjust page breaks Repeat heading rows at top of each page Freeze and unfreeze panes Use windows and tiles Create named ranges Use range names in formulas Use the compatibility checker

#### **Graphically display data**

Insert & modify SmartArt graphics Insert autoshapes, clipart & pictures Modify autoshapes, clipart & pictures Create a chart Modify and print achart

#### **Customise the environment**

Customise the Quick AccessToolbar Customise the Status Bar Excel options

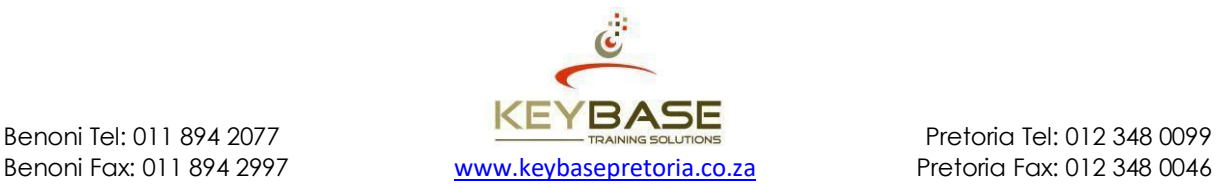

# <span id="page-9-0"></span>**Excel Bridging Workshop**

# **What do I need?**

Learners should have a working knowledge of Excel or spreadsheets. Learners should be familiar with using a mouse and keyboard. They should be comfortable in the Windows environment and be able to use Windows to manage information. Specifically learners should be able to launch and close applications; navigate to information stored on the computer; and manage files and folders.

# **How long is the course?**

1 Day

Course Contents

**SINT** 

#### **Who should attend?**

This workshop is designed for people who are currently working in Excel that need to fill knowledge gaps in Excel to an Intermediate skill level, prior to attending an advanced course. It is also suited to learners who are transitioning from earlier versions of Excel.

# **Elements of the Excel environment**

Identifying the user interface elements Identify the ribbon components Use contextual tabs Use Excel galleries Customise the Excel interface

#### **Modify worksheet data**

Use autofill effectively move and copy data Insert and delete columns and rows

**Formatting a worksheet** Format cells to enhance aspreadsheet

# **Basic calculations**

Use Autosum to total lists of values Basic arithmetic formulas

# **Printing workbook contents**

Adjust page setup options Add headers andfooters Print preview and print a spreadsheet

#### **Modifying a workbook**

Insert and renamesheets Move and deletesheets

#### **Enhancing basic formulas**

Use logical operators in formulas Use absolute cell references in formulas Insert functions into formulas Display formulas on screen and edit formulas

# **Managing workbooks**

Hide and unhide columns and rows Insert, remove and adjust page breaks Repeat heading rows at top of each page Freeze and unfreeze panes Use windows and tiles Create and use named ranges

#### **Graphically display data** Create a chart

Modify and print a chart

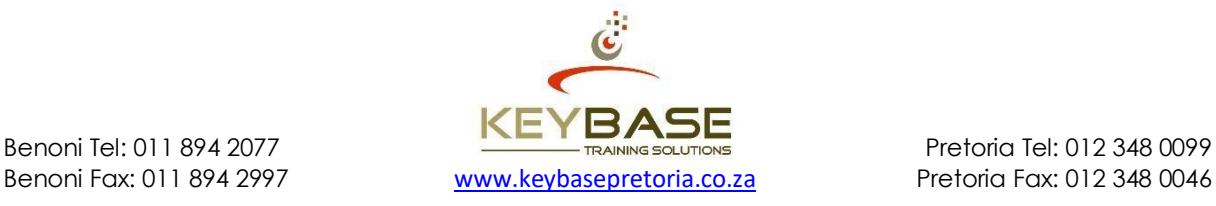

# **Excel Advanced Level 1: Data Management**

# **What do I need?**

Learners should already have knowledge of Excel, including how to create, edit, format and print worksheets to an Intermediate level.

# **How long is the course?**

2 Days

# **Who should attend?**

This course targets individuals who need the skills necessary to sort and filter data, create PivotTables and PivotCharts, incorporate multiple data sources, import and export data, analyse data, and work with Excel database functions.

#### **Databases - what they are and how they work**

Create databases and lists Use data form Sort data in a list Filter data in a list Use comparison criteria for filters Work with a filtered list

#### **Use data management tools**

Summarise data in a list using subtotals Use nested subtotals Group and outline data in lists Data consolidation Excel tables Name manager

#### **Data validation**

Course Contents

S<br>D

Apply data validation Circle invalid data Remove validation circles

#### **Manage workbooks and worksheets**

Work with sheets Group and ungroup sheets Create & use custom views

# **Import and export data**

Import external data Adjust connection properties

#### **Add-in programs**

View installed add-ins Manage add-ins

# **What if analysis**

Goal seek Solver Scenario manager

# **PivotTables**

Create a PivotTable Consolidate data from multiple ranges Customise a PivotTable Create a formula in a PivotTable **PivotCharts** 

#### **Use text functions and tools**

Search, Left, Mid and Right functions Upper, Lower and Proper functions Trim and Len functions Convert text to columns

# **Use lookup functions**

Vlookup Hlookup Lookup

# **Use database functions**

Daverage **Dcount Dcounta** Dmax Dmin Dsum

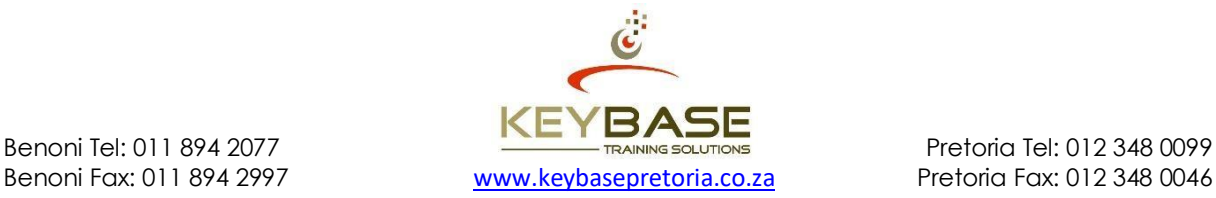

# <span id="page-11-0"></span>**Excel Advanced Level 2: Complex Formulas**

# **What do I need?**

Learners should already have knowledge of Excel, including how to create, edit, format and print worksheets to an Intermediate level.

# **How long is the course?**

2 Days

# **Who should attend?**

This course is for individuals who need the skills necessary to enhance spreadsheet functionality. Attendees will learn how to create advanced formulas, macros, templates, charts and how to secure worksheets and workbooks.

#### **Modifying workbooksand worksheets**

Compare side by side Save workbooks as a workspace Create a template

#### **Advanced formatting techniques**  Custom number formatting

Conditional formatting

# **Annotate with cell comments**

Insert a comment Show/hide comments Print comments

# **Paste special**

Transpose rows and columns Paste link

# **Creating advanced formulas**

Relative, absolute and mixed references 3-d formulas Logical functions Math & trig functions Statistical functions Date and time functions Financial functions Engineering functions Nesting functions Information functions Array formulas Handle errors in formulas

#### **Formula auditing**

Trace precedent cells Trace dependent cells

#### **Named ranges** Use the name manager Define names for cells and cell ranges

**Add-in programs included with Excel** Load an add-in program Uninstall an add-in program

#### **Track changes**  Activate track changes

Review trackedchanges View change history Deactivate track changes

# **Create and manipulate charts**

Change the way data is plotted Add a trendline to a data series Create a chart template Add sparklines to a worksheet

#### **Protect worksheetsand workbooks**

Find and remove hidden data Password protect a workbook Protect worksheet elements Remove protection

# **Control elements of the Excel interface**

Adjust Excel options Customise the Quick Access Toolbar Customise the Ribbon

# **Macros**

Record and run macros Edit a macro Delete a macro

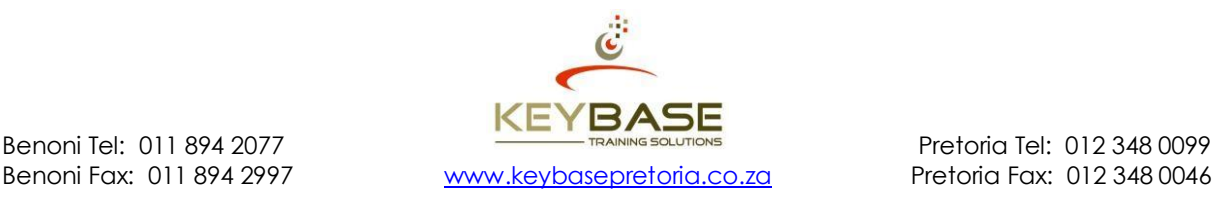

# <span id="page-12-0"></span>**Excel Charts**

# **What do I need?**

Learners should be familiar with using a mouse and keyboard. They should be comfortable in the Windows environment and be able to use Windows to manage information. Specifically, learners should be able to launch and close applications; navigate to information stored on the computer; and manage files and folders. Learners should have knowledge of Excel to an Intermediate level.

# **How long is the course?**

1/2 Day

# **Who should attend?**

This course is designed for people who need to gain the necessary skills to create, edit, format, and print charts in Excel. Learners are welcome to bring their own material, for facilitated hands-on application in the afternoon, if required.

#### **Creating charts**

From non-adjacent selections Using one step Changing the default chart type

**Embedded chart placement** 

Moving and sizing embedded charts Deleting an embedded chart

#### **Customising a chart**

Course Contents

SJN

Ways to select chart items Chart labels, titles and other text Change the display: Chart labels Data labels legends **Gridlines** Axes Display or hide chart items Delete chart items Change colours, patterns, lines, fills and borders Use a picture in a chart Change values in a chart Add data to a chart

#### **Plotting data**

Plot data series from rows / columns Secondary value axis Category and value order Data series order Control the way empty cells are plotted Change the points plotted

**Using dates in charts**

#### **Add a trendline to a data series**

# **Change the view of a 3D chart**

# **Custom chart types**

Built in custom charts Creating your own custom charts

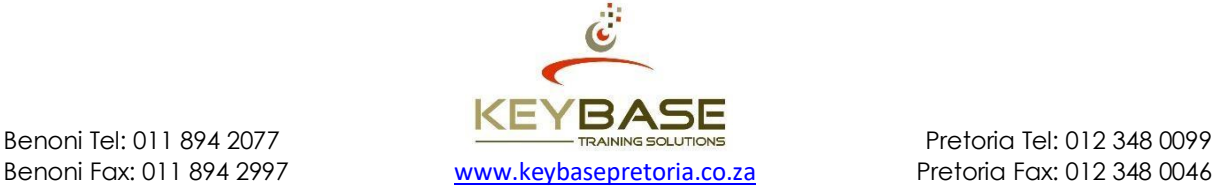

# **Excel Dashboard Reporting**

### **What do I need?**

Learners should have successfully completed Excel training to an advanced level or have working knowledge of the advanced features of Excel.

#### **How long is the course?**

1 Day

**Course Contents**

SJIC

ā

E

#### **Who should attend?**

This course will enable you to create quality Dashboard reports in Excel. Dashboard reports present business information as a clear, concise picture that is easy to read, understand and update. A variety of results can be condensed into a single page for comparison purposes, simplifying and reducing the time taken to report on organisational performance.

#### **You will learn to:**

Display data from any number of sources, of any kind, using virtually any design...all in one report.

Create mini-charts for dashboard reporting.

Generate figures that use both charts and worksheets.

Use Excel's Camera tool.

Funnel data into Dashboard reports.

Use spreadsheet databases for Dashboard reporting.

# **You will also discover:**

How formulas in any number of high-quality Excel reports can link to generalpurpose Excel databases, or to Excel-friendly OLAP databases.

How, by using the proper techniques, Excel users can update their reports in seconds...rather than minutes, or hours….

How to create publication-quality Excel reports.

How to change the reports quickly, to respond to changing information needs.

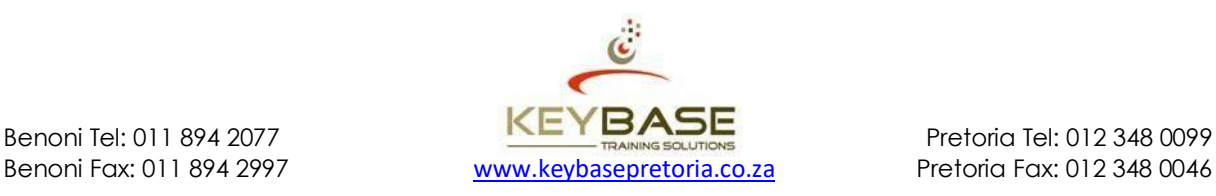

# <span id="page-14-0"></span>**Excel Data Visualisaion**

#### **What do I need?**

Learners should be familiar with using a mouse and keyboard. They should be comfortable in the Windows environment and be able to use Windows to manage information. Specifically learners should be able to launch and close applications; navigate to information stored on the computer; and manage files and folders. Learners should have some knowledge of Excel or spreadsheets.

# **How long is the course?**

1 Day

Course Contents

S<br>D

#### **Who should attend?**

This course is designed for people who are currently working in Excel and need to fill the knowledge gaps to an Intermediate skill level, prior to attending an advanced course, as well as learn additional features such as Charts and Sparklines to visually represent your data.

#### **Modify worksheet &**

**workbook data** Use autofill effectively Move and copy data Insert and delete columns and rows Insert and rename sheets Move and delete sheets

#### **Formatting a worksheet**

Format cells to enhance aspreadsheet Apply cell styles Apply conditional formatting – data bars Insert and format Sparklines

#### **Formulas and functions**

Use Autosum to total lists of values Create basic arithmetic formulas Use logical operators in formulas Absolute & relative references Insert functions into formulas Display formulas on screen and edit formulas

#### **Managing workbooks**

Hide and unhide columns and rows Insert, remove and adjust page breaks Repeat heading rows at top of each page Freeze and unfreeze panes

#### **Graphically display data**

Create, edit and format a chart Load data from external data Insert, edit and format objects Chart and sparklines features Show trends – increases or decreases Conditional formatting – data bars

#### **Printing workbook contents**

Adjust page setup options Add headers and footers Print preview and print a spreadsheet

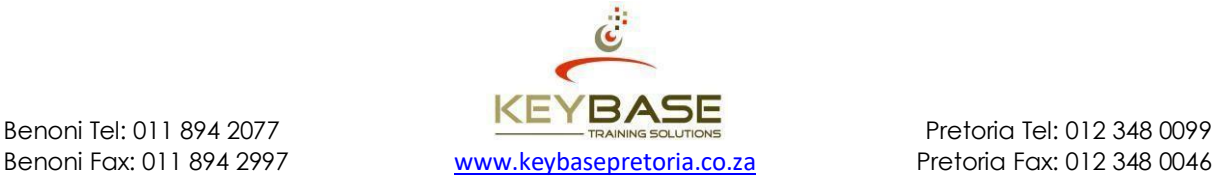

# <span id="page-15-0"></span>**Excel Master Class**

#### **What do I need?**

The learner would have completed an Excel Intermediate and Advanced course or at least worked daily in the application for at least 3 years.

### **How long is the course?**

3 Days

#### **Overview**

A three-day intense course focusing on a three Phase Method: INPUT, PROCESSING, OUTPUT. This course takes a learner from INPUT (Importing of data correctly) PROCESSING (Evaluating and Analysing Data) OUTPUT (Reporting of Analysed Data). The course allows for interactive spreadsheets and to master advanced analysis techniques such as Charting and Pivoting. You will be introduced to new features of Excel and reporting in PowerPoint.

#### **Foundational understanding**

Navigating the interface Setting up and entering data correctly into Excel Formatting and custom format data Creating custom lists Fixing errors in spreadsheets using flash fill (2013/2016)

#### **Importing and exporting data**

Import and export data into Excel from different file formats Remove duplicates Text to columns

#### **Formula and functions**

Inserting slicers**Course Contents**

i<br>D

Basic formulas and functions Absolute versus relative cell referencing Creating and using name ranges 3D formulas to link spreadsheets Text functions Date and time functions Logical functions Lookup and reference functions Nested functions

#### **Conditional formatting**

Highlight cell rules Top/bottom rules Data bars Color scales icon sets Using a formula to apply formats Manage rules

#### **Understanding excel tables**

Setup and format of table range Apply table styles and options Using Autofilter custom views Adding new data in table Creating formulas Working with a total row Utilising freeze panes

#### **Charts**

Creating a chart Adding chart elements, applying styles and colour schemes Working with different chart types Secondary axis charting Charts and sparklines

#### **Applying advanced functionality**

Data validation Creating macros Working with form controls – working with functions and assigning macros Allow users to edit ranges Protect worksheets and workbooks

#### **PivotTable and PivotCharts**

Creating PivotTables Number formatting techniques Designing report layout Filtering labels and values Summarise data - SUM, AVERAGE, MINIMUM, MAXIMUM, COUNT Inserting formulas Date analysis Copying PivotTables Creating PivotCharts Showing report filter pages Linking PivotTables and PivotCharts in **PowerPoint** Conditional formatting with PivotTables Creating and formatting PivotCharts Adding chart elements Moving and sizing PivotCharts

#### **Reporting and dashboards**

Building a dashboard Building chart based & table dashboards linking tables & charts in PowerPoint

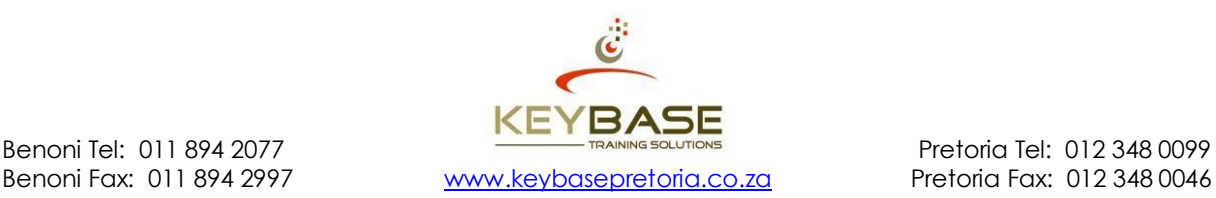

# **Excel PivotTable and Dashboard Reporting**

# **What do I need?**

Learners should have successfully completed Excel courses to an intermediate level or possess the equivalent knowledge. Learners should be able to create, edit, format and print worksheets. They should also have the ability to create mathematical formulas and formulas using basic functions (SUM, AVERAGE, COUNT, MAX, MIN). It is important that the learner is working on Microsoft Office 2013 or higher.

# **How long is the course?**

2 Days

# **Who should attend?**

This course is aimed at learners who need to analyse information utilising PivotTables as the foundation for Dashboard reports. Dashboard reports present business information as a clear, concise picture that is easy to read, understand, and update. A variety of results can be condensed into a single page for comparison purposes, simplifying and reducing the time taken to report on organisational performance.

#### **Preparation of Source Data**

Databases - What they are and how theywork Entering information correctly into Excel Setting up a database table in Excel Custom formats Using FlashFill Using format as table Using conditional format Creating Sparklines

#### **PivotTables**

Course Contents

**SJN** 

Understand the layout of a PivotTable Create a PivotTable Navigate the PivotTable field lists Modify design options of a PivotTable Using analysis tools to analyse the information in different ways Customise a PivotTable Create a formula in a PivotTable Using Slicers

#### **PivotCharts**

Create PivotCharts Format PivotCharts Edit PivotCharts Move and size PivotCharts Using chart options to change the design and layout of the chart

#### **Dashboard**

Overview of what a dashboard is Create a Dashboard with PivotTables and Charts Create a Dashboard with PivotCharts, Slicers and Timelines Using PowerView to display charts An introduction into using PowerPivots

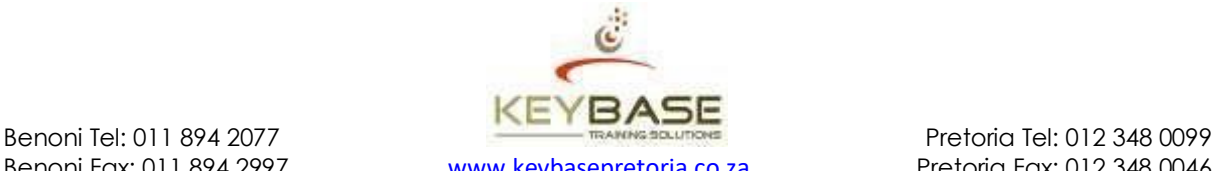

Benoni Fax: 011 894 2997 [www.keybasepretoria.co.za](http://www.keybasepretoria.co.za/) Pretoria Fax: 012 348 0046

# <span id="page-17-0"></span>**Excel PivotTable Workshop**

#### **What do I need?**

Learners should already have knowledge of the basics of Excel, including how to create, edit, format and print basic worksheets. Learners should have successfully completed Excel courses to an intermediate level or possess the equivalent knowledge.

# **How long is the course?**

½ Day

#### **Who should attend?**

This course targets the learner who desires to gain the skills necessary to sort and filter data, create PivotTables and PivotCharts. Learners are welcome to bring their own material, for facilitated hands-on application in the afternoon, if required.

#### **Databases - What they are and how they work**

#### **PivotCharts**

Create PivotCharts Format PivotCharts Edit PivotCharts Move and Size PivotCharts

#### **PivotTables**

Course Contents

SJIN

Create a PivotTable Consolidate data from multiple ranges Customise a PivotTable Create a formula in a PivotTable **PivotCharts** 

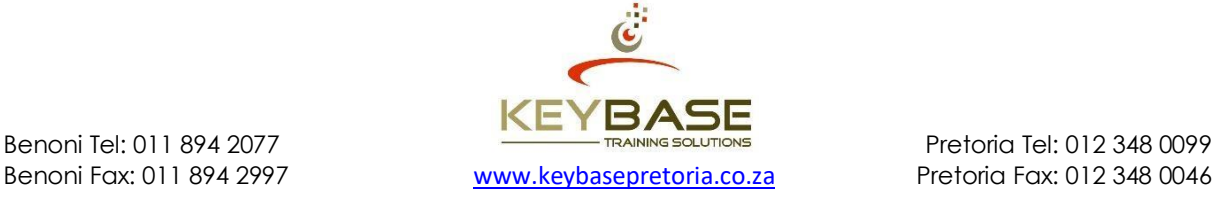

# **Visual Basic for Excel**

# **What do I need?**

To ensure success learners should have successfully completed all Excel Levels or possess the equivalent knowledge.

# **How long is the course?**

3 Days

# **Who should attend?**

This course targets learners who require knowledge of Excel's underlying programming language - VBA, with a view to extending the functionality of macros, as well as creating functions and automating complex tasks.

# **Day 1**

#### **Understand how VB talks to Excel**

Understand automation Start Microsoft Excel macros Record, run and edit amacro Run a macro from Visual Basic Step through a macro

#### **Understand the VB environment**

The code window The project explorer The properties window The immediate window The object browser

#### **Write Visual Basic statements**

Make long statements easier to read Create, declare and assign variables Use syntax help in Visual Basic Exit Visual Basic transpose Skip blanks Link

# **Day 2**

Course Contents

Š

# **Work with Excel objects in Visual Basic**

Collections, properties, methods and events Understand and use workbooks and worksheets Understand and define ranges Manipulate drawing objects Manipulate charts Use values and formulas in ranges Understand and use relative and absolute references Enhance recorded selection Simplify selection pairs and groups Manipulate pivot tables

#### **Day 3**

#### **Control Visual Basic**

Use conditional statements If then else Case statements

#### **Create loops**

For each loops For loops Do loops

**Extend Excel and Visual Basic** Input boxes Message boxes

#### **Work with functions**

Using Excel functions in VisualBasic Create custom functions Add function arguments Explore volatile functions

#### **Handle errors:**

Ignore, check for and traperrors Launch macros with events Active x controls Create customforms Launch a form Animate objects Package the application

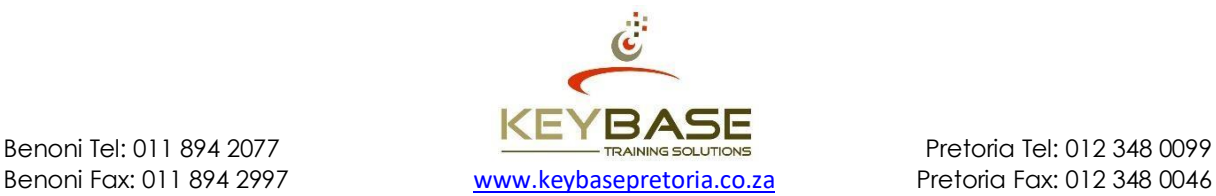

# <span id="page-19-0"></span>**Formulas Workshop**

# **What do I need?**

Learners should already have knowledge of Excel, including how to create, edit, format and print worksheets to an Intermediate level...

# **How long is the course?**

1 Day

### **Who should attend?**

This course is for individuals who need the skills necessary to enhance spreadsheet functionality. Who want to use advanced formulas.

#### **Worksheet formulas**

Using operators in formulas Using percentages in formulas Absolute and relative cell referencing

#### **Worksheet functions in formulas**  Using SUM, AVERAGE, MIN, MAX and COUNT Correcting errors in formulas

# **Named ranges** Create, edit and delete named ranges

Create named ranges from selections

# **3D references**

Course Contents

Š

Create a 3D reference formula Name a 3D reference

#### **Logical operators**

Comparison operators IF statements AND statements OR statements

# **Date and time functions**

TODAY function NOW function YEAR function MONTH function NETWORKDAYS function EDATE function EOMONTH function

# **Financial functions**

PMT function IPMT function PPMT function PPMT function

#### **Text functions**

SEARCH function LEFT, MID & RIGHT functions UPPER, LOWER & PROPER functions TRIM functions LEN functions

#### **Nesting functions**

Valid returns Nesting level limits Nested IF Functions

#### **Database functions**

DAVERAGE **DCOUNT DCOUNTA** DMAX DMIN DSUM

# **Lookup functions**

VLOOKUP **HLOOKUP** LOOKUP

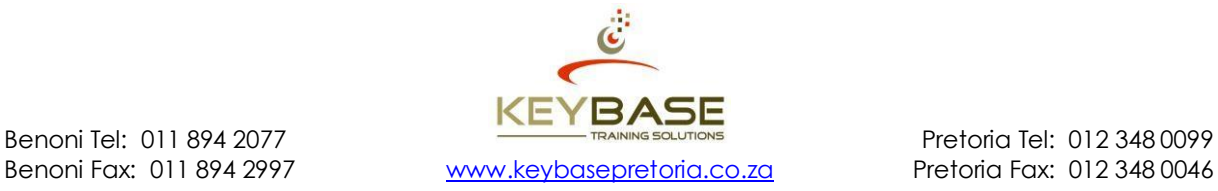

# <span id="page-20-0"></span>**Google Drive**

# **Course Outline**

- **Lesson 1 –** An Overview of the Cloud & the Google Platform.
- **Lesson 2 –** Setting Up a Google Drive Account.
- **Lesson 3 –** Uploading Files to Google Drive.
- **Lesson 4 –** Introduction to Google Docs.
- **Lesson 5 –** Introduction to Google Sheets.
- **Lesson 6 –** Managing Your Google Account.
- **Lesson 7 –** Advanced Collaboration & Sharing.
- **Lesson 8 –** Working Offline.
- **Lesson 9 -** Exporting PDF's & Microsoft Office Formats.
- **Lesson 10 –** Working On SmartPhones & Tablets.
- **Lesson 11 –** Other Apps Calendars, Presentations & Drawing

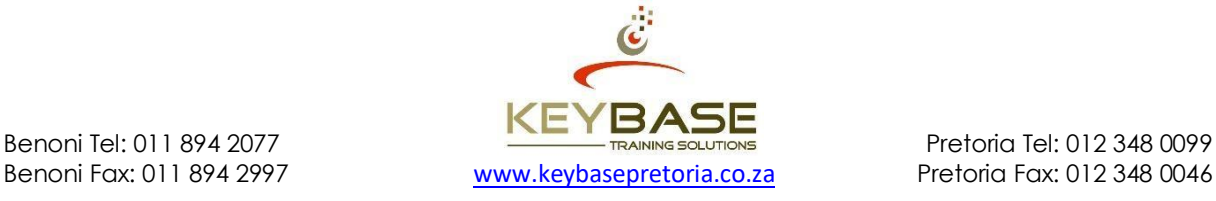

Course Contents

**SILO** 

Ē

in L

# <span id="page-21-0"></span>**Internet & E-mail**

# **What do I need?**

Learners should be familiar with using a mouse and keyboard. They should be comfortable in the Windows environment and be able to use Windows to manage information. Specifically, learners should be able to launch and close applications; navigate to information stored on the computer; and manage files and folders. Learners should have completed Windows XP Introduction or possess equivalent knowledge prior to attending this course.

# **How long is the course?**

1 Day

# **Who should attend?**

This course is designed for people who desire to gain the necessary skills to navigate the World Wide Web effectively and use the Mail options.

# **Internet**

Print from MS Word**Course Contents**

S<br>D<br>D

Brief history of the internet Understand the internet Internet vs. Intranet Connecting to the internet Understand the internet screen layout Use menus and toolbars Change views within the internet Use World Wide Web browsers Locate and keep track of goodwebsites Internet terminology & emoticons Use netiquette Understand & use hyperlinks Change the home page Understand cookies Use the address bar Create & use links Create & use favourites Understand & use the history Use search engines Advanced search techniques Understand File Transfer Protocol (FTP) Download information from the web Copy data to other applications Print from a website

# **E-mail**

Create a new mailmessage Use the address book Format a message Send and receive messages Understand and use replyoptions Forward messages Insert attachments Set mail priority Save a message to a folder Save attachments Print a message Create a contact Create a distribution list

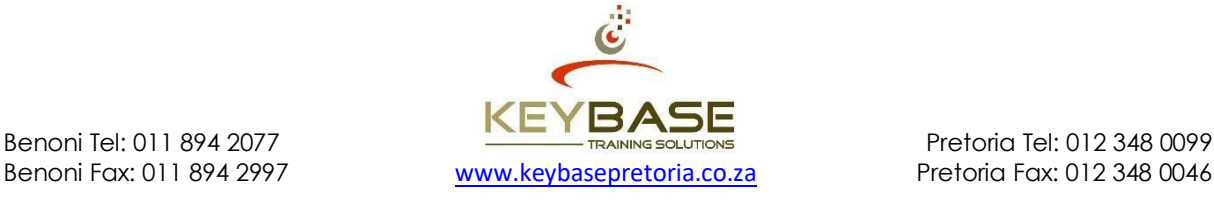

# <span id="page-22-0"></span>**Introduction to PC's**

# **What do I need?**

Learners should be able to understand, read and write in the English language. ABET or equivalent knowledge is essential for attending this course.

# **How long is the course?**

1 Day

# **Who should attend?**

This course is designed for a user who has never used a personal computer, and needs to learn the foundational skills in order to operate a computer within their work environment.

# **Introduction to Computer Hardware**

Monitor and Central Processing Unit (CPU) Disk drives and memory Keyboard and mouse **Printer** 

# **Keyboard Orientation**

Typewriter and numeric keys Function keys Cursor Movement keys Caps Lock versus Shift key Enter, Spacebar and Tab keys Basic typing drills

# **Mouse Handling**

**Course Contents**

**SADIC** 

ā

Ē

Navigate using the mouse Understand and use mouse buttons

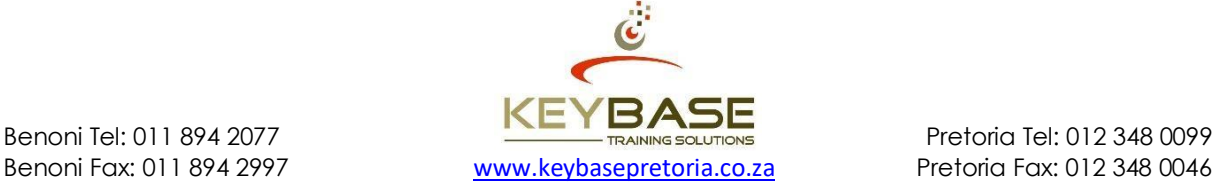

# **Mail Merge Workshop**

# **What do I need?**

Learners should already have a working knowledge of Word, including how to create, edit, format and print documents. Learners should have successfully completed the Word Intermediate course or possess the equivalent knowledge.

#### **How long is the course?**

 $\frac{1}{2}$  day

Course Contents

SJIN

# **Who should attend?**

This course targets individuals who desire to gain the skills necessary to create and distribute a set of documents, that are personalised for each recipient. Learners are welcome to bring their own material, for facilitated hands-on application in the afternoon, ifrequired.

# **The mail merge process**

Set up the main document Connect the document to a data source Refine the list of recipients or items Insert mail merge fields Preview and complete the merge

# **Merge existing documents**

Open an existing main document Verify the path to the data source Edit a data source path

# **Make labels for a mass mailing**

Set up the labels Connect the labels to an address list Refine the list of recipients Insert the mail merge fields Preview and complete the merge Print the labels

# **Send personalised e-mail messages**

Set up the e-mail message Connect the e-mail message to an address list Refine the list of recipients Insert mail merge fields Preview and complete the merge

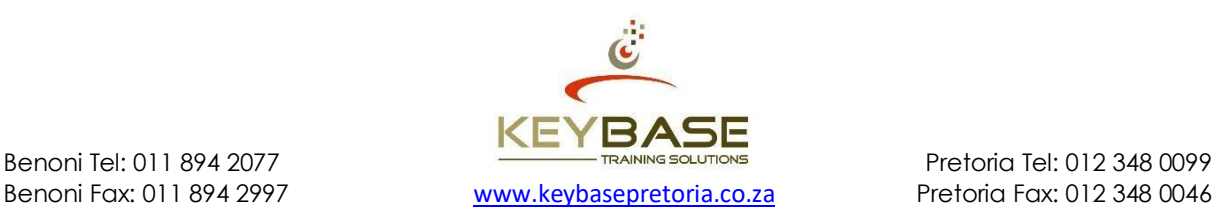

# <span id="page-24-0"></span>**Outlook Level 1**

# **What do I need?**

Learners should be familiar with using a mouse and keyboard. They should be comfortable in the Windows environment and be able to use Windows to manage information. This course is for the new user of Outlook and assumes no experience with Lotus Notes or any other email application. The topics covered are the critical skills you need to create, send and respond to email in Outlook.

### **How long is the course?**

1 Day

Course Contents

SJIC

#### **Who should attend?**

This course is designed for people who need to learn how to use Microsoft Outlook 2010 to compose and send e-mail, schedule appointments and manage contact information.

# **Getting started with Outlook**

Identify the components of the Outlook interface identify the Outlook ribbon Customise the Outlook environment Identify the tabs and commands in the Outlook message form use Outlook help

#### **Composing messages**

Create an e-mail message Format a message Check spelling and grammar Attach a file Enhance an e-mail message

# **Sending and receiving messages**

Send an e-mail message Read an e-mail message Reply and forward an e-mail message Print an e-mail message Delete an e-mail message

#### **Organising messages**

Manage e-mail messages Move e-mail messages into folders Open and save an attachment

# **Managing contacts**

Add a contact Sort contacts Find the geographical location of a contact Update contacts

# **Scheduling appointments**

Explore the Outlook calendar Schedule an appointment Edit appointments Print the Outlook calendar

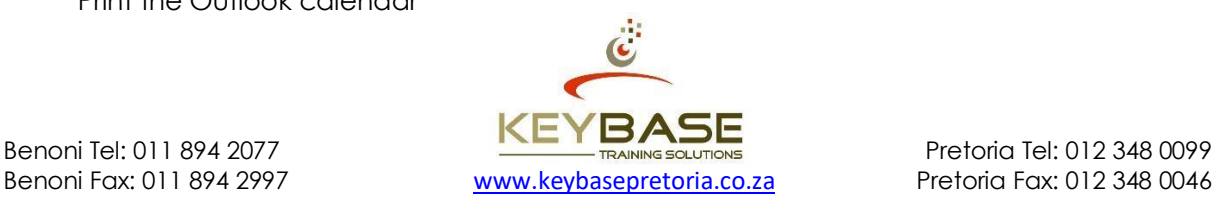

# <span id="page-25-0"></span>**Outlook Level 2**

# **What do I need?**

Learners should be familiar with using a mouse and keyboard. They should be comfortable in the Windows environment and be able to use Windows to manage information. A basic knowledge of E-mail is recommended.

# **How long is the course?**

1 Day

Course Contents

SJING

# **Who should attend?**

This course is designed for learners who require the skills to customise the Outlook environment, calendar, and e-mail messages and who need to track, share, assign, and locate various Outlook items.

# **Customising message options**

Modify message settings Modify delivery options Change the message format Set the out of officenotification Create a contact group Insert a hyperlink Create quick steps

# **Organise and locate messages**

Sort messages using multiple criteria Find messages using instant search Find messages using multiple criteria Filter messages Organise messages Manage junk email

# **Setting calendar options**

Set workdays and time Display an additional time zone Set availability options Create calendar groups Manage automatic meeting responses

# **Track activities using the journal**

Record a journal entry automatically Record a journal entry manually Modify a journal entry

# **Managing tasks**

Assign a task Reply to a task request Send a task update Track assigned tasks

# **Sharing folder information**

Specify folder permissions Access another user's folder Send calendar information in an e-mail Delegate folder access to users

# **Customise the Outlook environment**

Manually archive a folder Set automatic archive options Customise the Ribbon Customise the Quick Access Toolbar Customise the to-do bar Create a folder home page

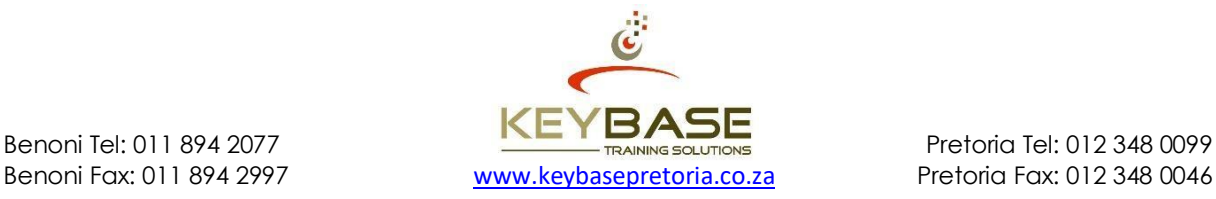

# **PowerPoint Basic**

### **What do I need?**

Learners should be familiar with using a mouse and keyboard. They should be comfortable in the Windows environment and be able to use Windows to manage information. Specifically learners should be able to launch and close applications; navigate to information stored on the computer; and manage files and folders. Learners should have completed Windows Introduction or possess equivalent knowledge prior to attending this course.

### **How long is the course?**

1 Day

Course Contents

SIN

E

# **Who should attend?**

This course is designed for individuals who are interested in learning the fundamental skills needed to create and modify basic PowerPoint presentations.

#### **The PowerPoint environment**

Start PowerPoint Identify components of the user interface Work with the Ribbon Use commands on contextual tabs Change presentation views Use PowerPoint's help options Exit PowerPoint for Windows

#### **Create a presentation**

Create a new presentation Insert slides and change slide layout Save a presentation

#### **Modify a presentation**

Open and close an existing presentation Edit and format text Create and format bullet list Apply slide transition Apply a theme

#### **Work with graphics**

Create and size objects Move objects Insert pictures from file

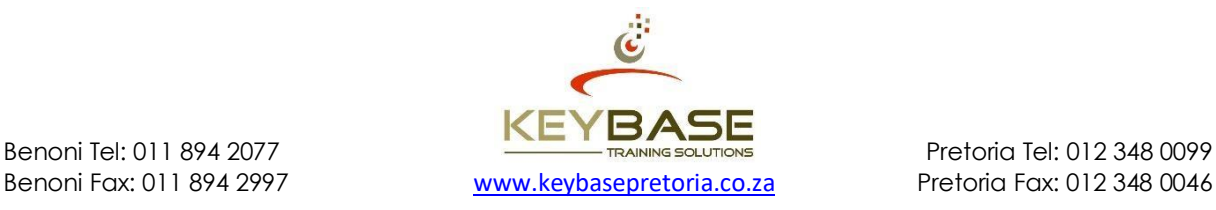

# **PowerPoint Intermediate**

### **What do I need?**

Learners should be familiar with using a mouse and keyboard. They should be comfortable in the Windows environment and be able to use Windows to manage information. Specifically learners should be able to launch and close applications; navigate to information stored on the computer; and manage files and folders. Learners should have completed Windows Introduction or possess equivalent knowledge prior to attending this course.

# **How long is the course?**

2 Days

#### **Who should attend?**

This course is designed for individuals who are interested in learning the fundamental skills needed to create and modify PowerPoint presentations.

#### **The PowerPoint environment**

Start PowerPoint Understand the screen layout Change presentation views Use PowerPoint's help options Exit PowerPoint

#### **Creating a presentation**

Create a new presentation Insert slides and change slide layout Save a presentation

### **Modify a presentation**

Course Contents

2<br>5

Open and close an existing presentation Edit and format text

# **Work with graphics**

Create and size objects Move and copy objects Insert clipart pictures and pictures from file Format objects and autoshapes Format clipart Align and distribute objects Rotate and flip objects Group and ungroup objects and clipart Add effects Create and manipulate Wordart

#### **Work with text**

Create a bulleted or numbered list Adjust line and paragraph spacing Create and manipulate Word tables in slides

#### **Customise a presentation** Use templates

# **Adding charts and smartart**

Create and edit charts Create and edit smartart Create effective flow charts

#### **Prepare to deliver a presentation**

Add speakers notes Add slide transition and animated effects Set animation order and timing Hide and redisplay slides Set up a presentation for maximum effect View presentation and use presentation tools Print preview and print presentations Print an outline, handouts and speakers notes

#### **Customise the environment**

Customise the Quick Access Toolbar Customise the status bar PowerPoint options Compatibility checker

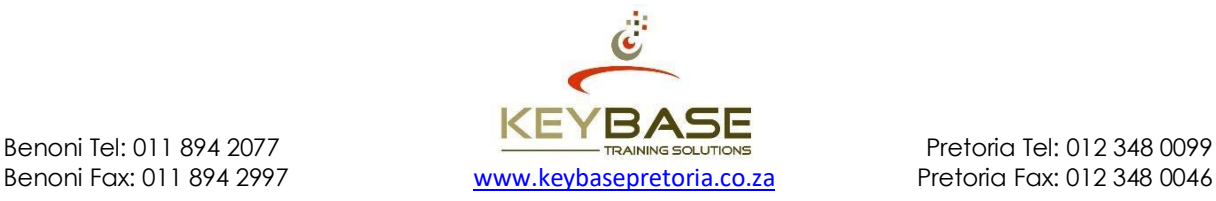

# <span id="page-28-0"></span>**PowerPoint Advanced**

#### **What do I need?**

Learners should be comfortable in the Windows environment and be able to use Windows to manage information. Learners should have completed PowerPoint Intermediate or possess equivalent knowledge prior to attending this course.

### **How long is the course?**

1 Day

#### **Who should attend?**

This course is designed for individuals who need to enhance their foundational skills for creating slide shows and presentations using PowerPoint. As well as gaining knowledge of professional presentation skills. It is ideal for people preparing for certification as a Microsoft Office Specialist in PowerPoint.

#### **What will be covered?**

Use outline view to create presentations Create slide, handout and notes masters Create and use templates Create and save a theme Add headers and footers Create handouts

Import slides from file import slides from outline

Course Contents

**SINT** 

Send data to Microsoft word Send presentation to mail recipient for review

Save presentations as slide shows Check compatibility

Embed and link objects

Add and edit comments

insert and edit movies Insert and edit sounds Insert and edit hyperlinks Insert action buttons and change settings

Create and format a photo album

Use package for CD

Protect a presentation Mark a presentation asfinal

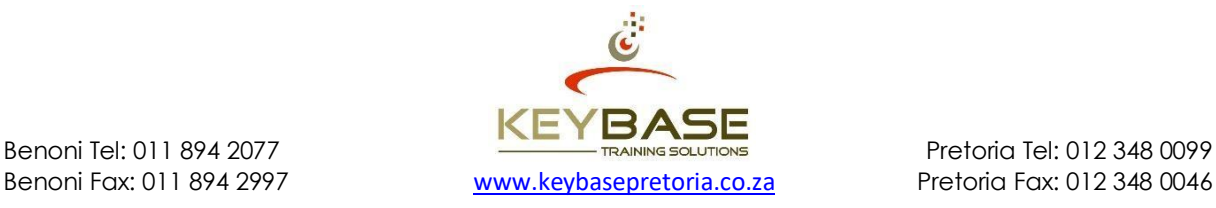

# <span id="page-29-0"></span>**Project Intermediate**

#### **What do I need?**

Learners should be familiar with using a mouse and keyboard. They should be comfortable in the Windows environment and be able to use Windows to manage information. Specifically learners should be able to launch and close applications; navigate to information stored on the computer; and manage files and folders. Learners should have completed Windows Introduction or possess equivalent knowledge prior to attending this course.

# **How long is the course?**

2 Days

Course Contents

S<br>D

# **Who should attend?**

This course is designed for a person who has an understanding of project management concepts, and is responsible for creating and modifying project plans, and requires a tool to manage those project plans.

#### **Getting started with Project**

Understand project management basics Understand the screenlayout

#### **Create a project plan**

Specify project information Add file properties Enter tasks and durations Create a milestone Adjust column definition Move and copy tasks Insert a task Create a recurring task Delete a task

#### **Create an outline structure**

Create subtasks Identify a main summary task Understand outline levels Expand/collapse the outline Display outline numbers Display the project summary tasks

#### **Creating dependencies**

Understand dependency types Link/unlink tasks Change adependency Utilise lead and lag time Display the critical path

#### **Setting up resources**

Enter resource information Set-up an increase Add a resource note

#### **Scheduling resources**

Assign resources to tasks Remove a resource assignment Assign a resource to a summary task Understand effort driven scheduling

#### **View and modify project costs**

Analyse task/resource costs Enter fixed costs Create a task note

#### **Working with calendars**

Add public holidays to the project calendar Modify project working hours Create a new calendar Apply a calendar to a task/resource

#### **Resource management**

Resolve overallocations Manually level resources

#### **Finalise the project plan**

Set task constraints Save a baseline/interim plan

#### **Monitoring project progress**

Analyse project statistics Enter completion Split a task

#### **Report projectinformation**

Add/format a progress line Split a task Filter, group and sort information Modify & print views View predefined reports

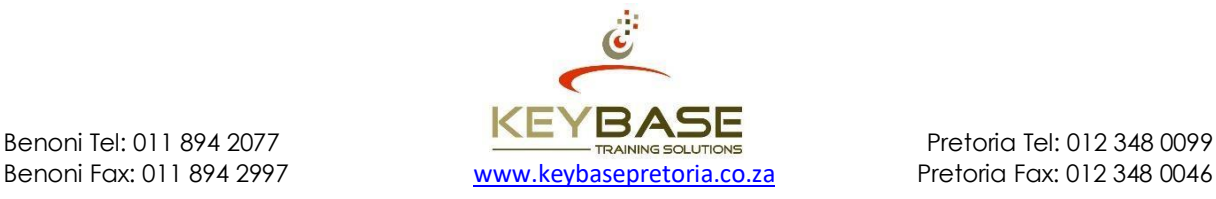

# **Project Advanced**

#### **What do I need?**

Learners should be familiar with using a mouse and keyboard. They should be comfortable in the Windows environment and be able to use Windows to manage information. Specifically learners should have a attended Project Intermediate or possess equivalent skills prior to attending this course.

### **How long is the course?**

2 Days

#### **Who should attend?**

This course is designed for learners who work confidently in Project and need to gain knowledge of the advanced features and capabilities of Project.

#### **Working with the network diagram**

Create a project in the networkdiagram Add new tasks Link tasks Create an outline structure Format the network diagram Create a new template Print the network diagram

#### **Estimating task durations accurately**

The scheduling formula Understand PERT analysis Optimistic, expected & pessimistic durations Set PERT weights Re-calculate PERT

#### **Managing resources**

**Course Contents**

**SIP** 

Create a resource pool Link to a resource pool Create & assign equipment resources Create & assign material resources Utilise cost rate tables for multiple rates View costs for material consumption

#### **Fine-tune resourceassignments**

Use effort-driven scheduling Modify task types Delay the start of assignment work Apply task contours

#### **Consolidating projects**

Create a master project Insert sub-projects Create dependencies between projects

#### **Sharing information with other programs**

Create a project plan snapshot Insert a snapshot into a word document Insert a snapshot into a presentation Insert a snapshot into a spreadsheet Copy and paste project data Save a project as a webpage Use and modify project mapping Analyse time scaled data inexcel

#### **Tracking actual values**

Enter actual start and finish dates Mark tasks complete as planned Enter actual duration Modify remaining duration Enter actual work Enter actual costs

#### **Earned value analysis**

Set the project status date Display the earned value table Create calculated fields Create a stop light report Analyse cost variance

#### **Work breakdown structure**

Define WBS codes Create & display outline codes

#### **Customise project**

Create and run a macro Create a toolbar Use the organiser

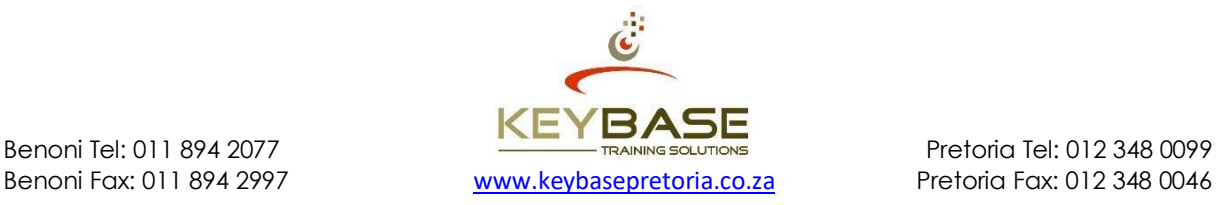

# **Typing – Keyboarding A - Z**

# **What do I need?**

Learners should be able to read and write in English. ABET or equivalent knowledge is essential for attending this course.

# **How long is the course?**

1 Day

# **Who should attend?**

This course is designed for learners who have no previous experience in typing. This is a thorough and slow paced course which will provide the learner with basic foundational skills required to type accurately.

# **Getting Started**

Using the KAZ Method Proper Keyboarding Posture The Keyboard

# **The Five Key Phrases**

Touch Typing Using the Space Bar Using the Enter Key

# **Words and Sentences**

Course Contents

SJIC

É

The First Two Fingers The First, Third and Fourth Fingers Third and Fourth Fingers of the Left **Hand** Sentences

#### **Capitalisation, Punctuation and Numbers**

Shift Key and Caps Lock Typing numbers Using Shift to type Special Characters Punctuation Keys

# **The Numeric Keypad**

Touch type the numbers on the Numeric Keypad

#### **Speed and Accuracy**

Develop Speed and Accuracy using:

Short Phrases

 CompleteSentences Speed Drills

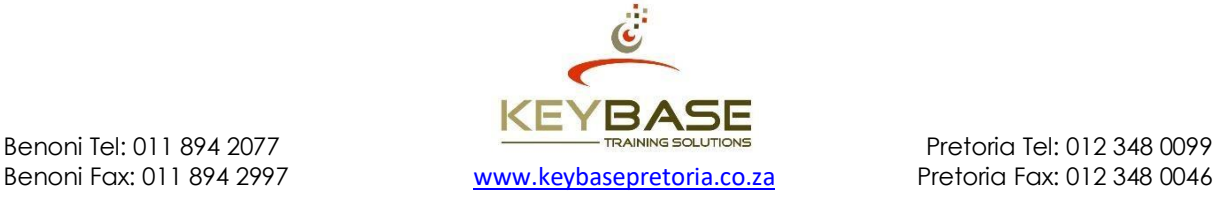

# <span id="page-32-0"></span>**Visio**

# **What do I need?**

Learners should be familiar and comfortable with Windows. They should be able to launch and close applications; navigate to information stored on the computer and manage files andfolders.

# **How long is the course?**

2 Days

# **Who should attend?**

This course is designed for individuals who wish to gain the necessary skills to create block diagrams, flowcharts, organisational charts, floor plans, process flows and much more.

# **Module 1**

#### **Overview of Visio**

Start Visio and understand the screen layout Use Visio diagram gallery Explore diagram gallery Explore diagram categories and types Prepare the Visio workspace Use Visio's help options Exit Visio

# **Visio basics**

Course Contents

E<br>D<br>D

Open and close menus, use toolbars Create a new document using a template Create a new blank Visio document Open and close existing Visio documents Save a Visio document Zoom in and out of documents

# **Managing shapes**

Identify shape handles Connect shapes as you add to the page Layout shapes Number shapes Group and ungroup shapes Resize shapes Add text to shapes and diagrams Delete shapes Copy and move shapes Adjust shape coordinates Adjust shape formatting Construct and merge shapes

#### **Work with pages**

Adjust scale and measurement settings Work with rulers Work with the drawing grid Understand and use snapping Use guides and guide points Add and edit pages Print preview and print diagrams

# **Module 2**

#### **Enhancing diagrams**

Manipulate backgrounds for common page elements Manipulate connection points Create tables and lists Add a title block to a diagram Add text to headers and footers

# **Customising Visio**

Working with toolbars Working withwindows

#### **Customising Visio**  Working with toolbars

Working withwindows

# **Custom shapes**

Using custom shapes Using custom shapes in a drawing

#### **Stencil techniques**  Custom stencils Customising stencil masters

**Styles and layers** Working with styles Formatting and linkingshapes layers

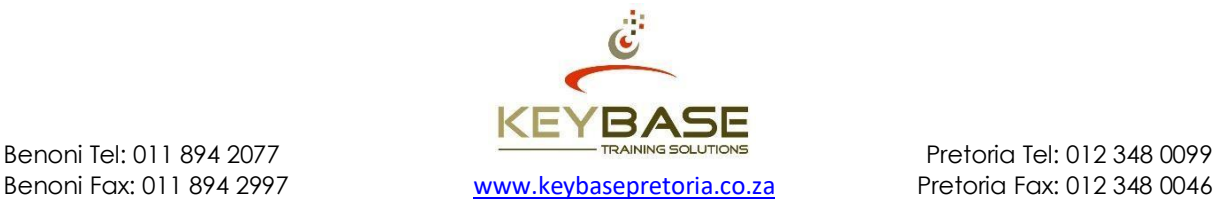

# <span id="page-33-0"></span>**Introduction to Windows**

# **What should I know?**

Learners should be familiar with using a mouse and keyboard. They should have worked with basic computer concepts and attended Computer Literacy or possess equivalent knowledge prior to attending this course.

# **How long is the course?**

1 Day

**Course Contents**

# **Who should attend?**

This course is designed for people who need the necessary skills to create a document, organize files, create an efficient work environment, and clean up the system.

#### **Overview of Microsoft Windows**

#### **Work with the desktop**

Use the mouse effectively Move and arrange icons Work with individual windows Size and move windows Open and close menus Choose commands and options Minimise windows Maximise windows Manage multiple windows Close individual windows Work with dialog boxes Specify options in dialog boxes Create and delete shortcuts Use shortcuts

#### **Explore the start menu**

Using Windows' accessories Start application programs in Windows Open recently used documents Customise the taskbar Customise the start menu Find / search for files and folders Get help / support

# **Customise the control panel**

Customise the display Customise the mouse Change regional settings Set date and time

#### **Manage files and folders**

Understand difference between files and folders Create folders and subfolders Change folder views Rename files and folders Copy files andfolders Move files andfolders Delete files and folders Format a disk

# **Use the recycle bin**

**Use Windows system tools** Back up files Use disk compression Use disk defragmenter Detect & repair disk errors

# **Log off user**

# **Shut down Microsoft Windows**

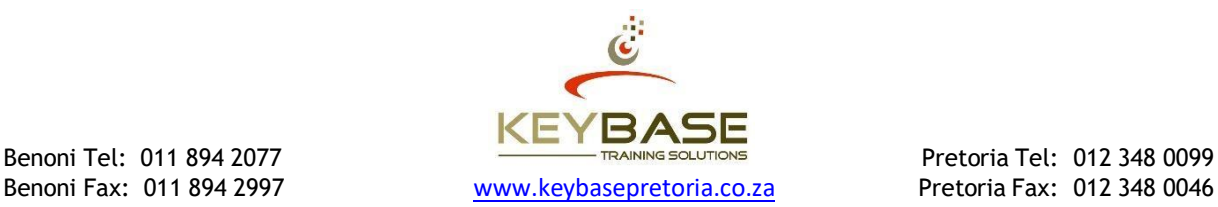

# **Word Basic**

# **What do I need?**

Learners should be able to read and write in the English language. ABET or equivalent knowledge is essential for attending this course. They should be familiar with using a mouse and keyboard. They should be comfortable in the Windows environment and able to use Windows to manage information. Learners should have completed Computer Literacy or possess equivalent knowledge prior to attending this course.

#### **How long is the course?** 2 Days

# **Who should attend?**

This course is designed for learners who have no previous experience in applications. This thorough and slow paced course will provide the learner with the basic foundational skills required to work in Word.

# **Creating a basic document**

The Word environment Get help using Word Enter text Save a new document Preview a document Print a document

#### **Editing a document**

Navigate in a document Insert and edit text Select text Move and copy text Delete text Undo changes

# **Formatting text**

Course Contents

**SILL** 

Change fontsize Apply font styles and effects Change font colour Copy formats

# **Formatting paragraphs**

Change paragraph alignment Add borders and shading Apply bullets and numbering Change paragraph and line spacing

# **Proofing documents** Check spelling and grammar

**Work with tables** Create a table Enter data in a table

**Insert graphics** Insert symbols and special characters

#### **Control page appearance** Insert a page break

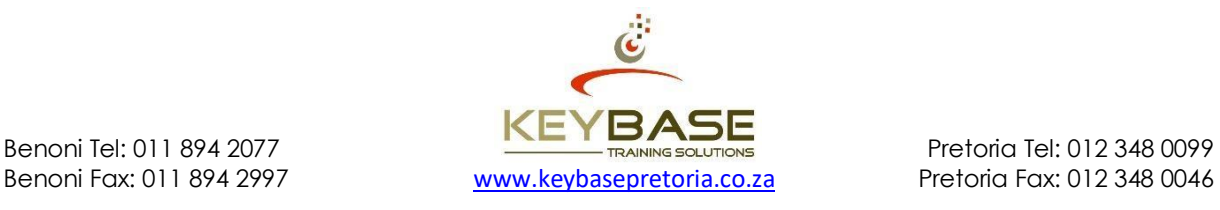

# <span id="page-35-0"></span>**Word Intermediate**

### **What do I need?**

Learners should be familiar with using a mouse and keyboard. They should be comfortable in the Windows environment and be able to use Windows to manage information. Specifically learners should be able to launch and close applications; navigate to information stored on the computer; and manage files and folders. Learners should have completed Windows Introduction or possess equivalent knowledge prior to attending this course.

# **How long is the course?**

2 Days

Course Contents

**SJINT** 

# **Who should attend?**

This course is designed for people who desire to gain the necessary skills to create, edit, format, and print Microsoft Office Word documents.

#### **The Word environment**

Start and exit the application Components of the Word window Get assistance using help Word options

#### **Working with documents**

Create a new document Open and closedocuments Save documents Navigation techniques Enter and edit text Select text and graphics Move and copy text Undo and redo changes Use find and replace Manage multiple documents Use Word templates

#### **Formatting text and paragraphs**

Change font, size and colour Apply font styles and effects Paragraph and text alignment Copy formatting Use paragraph and character styles Document themes Borders and shading Bullets and numbering Tabs and indents Line and paragraph spacing

#### **Control document layout**

Insert and remove pagebreaks Create and modify sections Add headers and footers Apply page numbering Footnotes andendnotes Switch between document views

#### **Enhance Word documents**

Insert symbols and special characters Create and modify autocorrect entries Use built-in quick parts Create and insert building blocks Insert a date and time field Use drop caps Insert and manipulate illustrations Create and modify text boxes

#### **Tables and columns**

Create a table Enter and edit table data Insert/delete rows, columns and cells Merge cells in a table Format a table Perform calculations in a table Create and edit columns

#### **Mail merge**

Set up the main document Connect to a data source Refine the recipient list Insert merge fields Format mergeddata Preview the mergeddocument Complete the merge Print the merged documents

#### **Finalising documents**

Use spell check and thesaurus Print preview a document Adjust page setup options Print a document

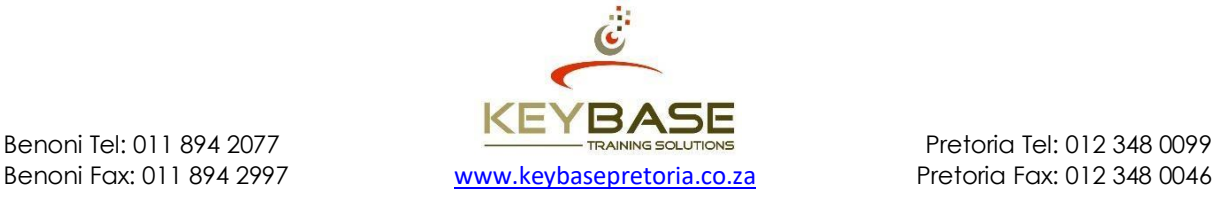

# <span id="page-36-0"></span>**Word Bridging Workshop**

# **What do I need?**

Learners should be familiar with using a mouse and keyboard. They should be comfortable in the Windows environment and be able to use Windows to manage information. Specifically learners should be able to launch and close applications; navigate to information stored on the computer; and manage files and folders. Learners should have completed Windows Introduction or possess equivalent knowledge prior to attending this course.

# **How long is the course?**

1 Day

# **Who should attend?**

This course is designed for individuals who need to bridge gaps in their Word knowledge, prior to attending the advanced course. It is also suited to learners who are transitioning from earlier versions of Word.

# **Elements of the word environment**

Identify the Word interface Work with the ribbon Use options on contextual tabs Use the galleries Customise the interface Use Word's help options

# **Create & modify documents**

Edit and format text Move and copy text Tabs and indenting text Create a bulleted or numbered list Use superscript and subscript Apply styles Use find and replace Thesaurus and spell check Preview and print documents

# **Work with objects**

Quick parts Symbols and special characters Drop caps Pictures SmartArt

# **control page layout**

Add headers and footers with page Insert page breaks Line & paragraphspacing Create and editcolumns

# **Create & modify tables**

Enter text Insert and delete rows and columns Format tables Use formulas

# **Customise the word environment**

Quick Access Toolbar Ribbon Interface Use fax and memo word templates

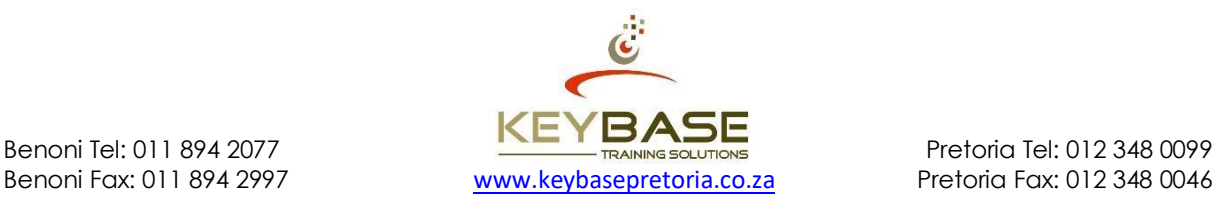

# <span id="page-37-0"></span>**Word Advanced**

# **What do I need?**

Learners should already have a working knowledge of Word, including how to create, edit, format and print documents. Learners should have successfully completed the Word Intermediate course or possess the equivalent knowledge.

# **How long is the course?**

2 Days

# **Who should attend?**

This course targets individuals who desire to gain the skills necessary to use the more advanced features of Word to create, manage, revise, and distribute long documents, forms, and Web pages.

#### **Working with styles**

Create a character or paragraph style Modify an existing style

#### **Managing lists**

Course Contents

E

Create an outline numbered list Start a list from a different number Customise list appearance Sort a list Convert text to a table

#### **Making long documents easier**

Mark text for indexing Insert an index Add captions to pictures Insert a table of figures Insert a table of contents Create a master document Create different headers and footers for sections Use outline view Insert footnotes and endnotes Insert and use bookmarks Insert cross-references Insert comments Track changes

# **Creating customised graphics**

Insert pictures and controltext wrapping Insert WordArt Embed and link objects Create linked text boxes Insert printedwatermarks Insert SmartArt graphics Create a DropCap

# **Controlling text flow**

Insert section breaks Insert columns Control pagination

#### **Customising tables**

Sort a table Modify table structure Merge or split cells Position text in a tablecell Apply borders and shading Perform calculations in a table Convert table to text

**Creating web pages** 

Create a web page Insert hyperlinks

# **Creating forms**

Add form fields to adocument Protect a form Save form data as plain text Automate a form Create and modify templates

# **Mail merge**

Perform a mail merge onexisting documents Sort & filter source data Merge labels

#### **Automating common tasks**

Create a macro Run a macro Edit a macro

# **Customise the environment**

Customise the Quick Access Toolbar Customise the Ribbon Customise the Status Bar Word Options

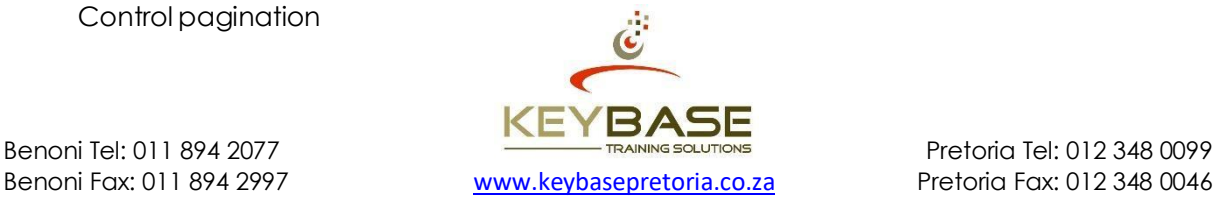